## Fanuc Control – 086 Alarm Resolution.

 Make sure the program edit key is not turned on. This would be a key on the control panel of the machine that you physically turn.

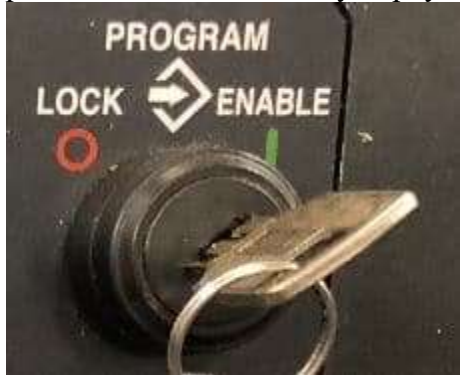

- Next, check the I/O parameter to make sure it is set to 0. To find this, press the offset button until the parameter handy screen comes up.<br> $\begin{array}{ccc} \text{D1} & \text{D2} \\ \text{D2} & \text{D3} \end{array}$ 
	- NUUUU  $\cdot$  NU **ABSOLUTE**  $Q_{\text{min,min}}$ 0.000 **PARTS COUNT** 0.000 **RUN TIME** 4H17M40S **CYCLE TIME 8H 8M 8S SETTING CHANDY**  $\overline{a}$  (0: DI SABLE PARAMETER WRITE  $1:ENABLE$ TV CHECK  $6$   $6:$  OFF  $1:ON2$  $=\sqrt{1}$  (0:EIA **OUTPUT CODE**  $1:1502$ INPUT UNIT  $\frac{1}{9}$  (8: MM 1: INCH)<br> $\frac{1}{9}$  (8: MM 1: INCH)<br> $\frac{1}{9}$  (8: OFF 1: ON)  $1/0$  CHANNEL MODAL SEQUENCE NO.<br>PROGRAM FORMAT  $1:ON2$ 613.1F  $1:FT52$  $\mathbf{H}$ 8 CPROGRAM NO.)<br>8 CSEQUENCE NO. SEQUENCE STOP 649 D<br>615 T<br>685.55 SEQUENCE STOP 9. 1<br>0. 1680. 5<br>50. 2680. 4  $\overline{a}$  $B$ /MIN 6 | BSOLU RELATI OFFSET SEITIN WORK COPRT **ALL**
- Put the machine in MDI mode, change the first parameter to a 1 (it will give an alarm don't worry this is fine). Go back to the offset page and input a 0 for the I/O if it is not set.

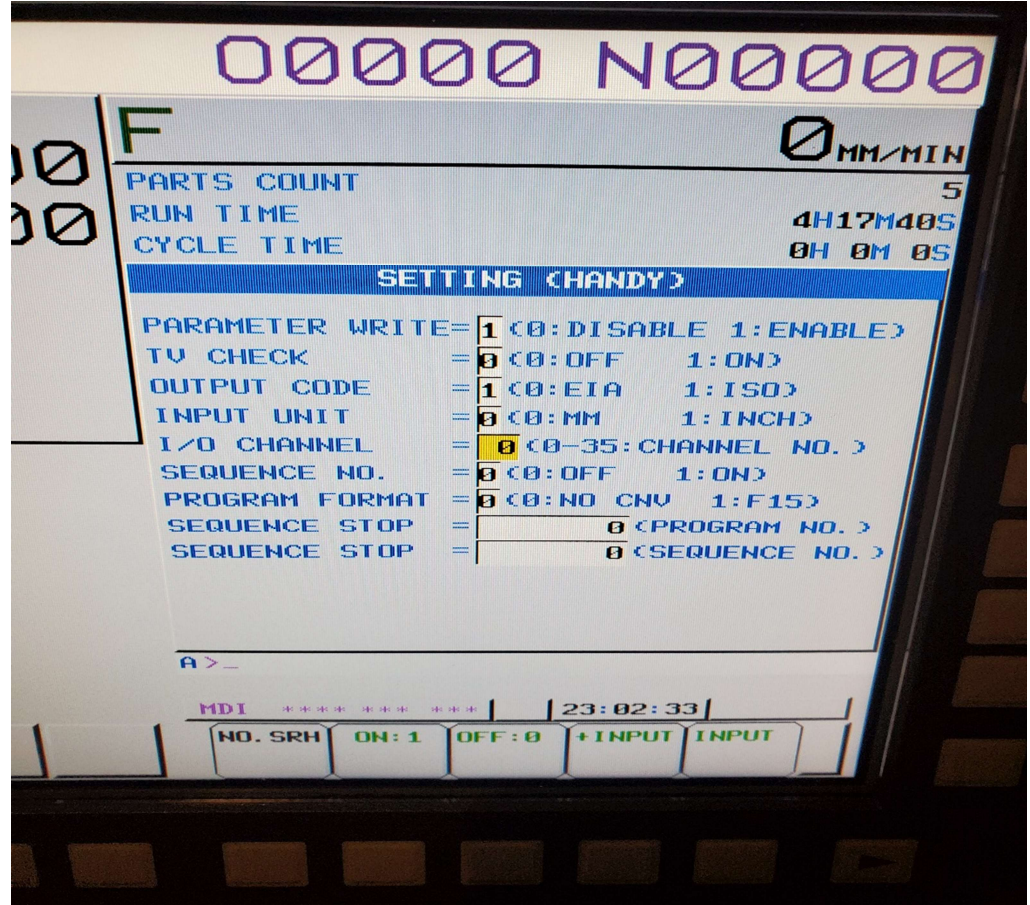

- Change the first parameter back to a 0 and then press the reset key. This will clear the alarm.
- Finally, try to do a download and upload a program.
- If the above still did not help. Make sure the machine has the correct wiring. The common pinout for a moxa to machine is stated in the next line.
- DB9 DB25 1 - Shield 2 -------- 2 3 -------- 3 5 -------- 7 7 -------- 5 8 -------- 4 Pins 6-8-20 jumped on DB25 side.
	- If this still does not help, make sure the comports match between Nport driver manager and what is set in configurator (for DNC Professional 5/6).
	- Also make sure the Ip address of the moxa is setup in Nport Driver Manager and the correct comport is assigned to it as well.